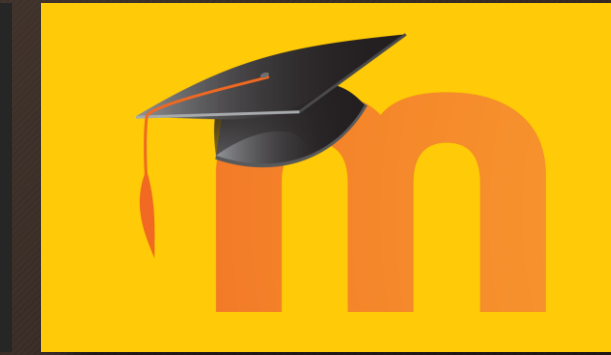

## Aprender Moodle a través de casos prácticos

Tarea entregable por archivo

## ¿Qué aprenderemos?

- Definir una actividad a los estudiantes donde para superarla deben subir un archivo de algún tipo a la plataforma
	- Redactar un documento y subirlo
	- Realizar un dibujo y subirlo
	- Grabar un vídeo y subirlo
	- Grabar un audio y subirlo
	- …

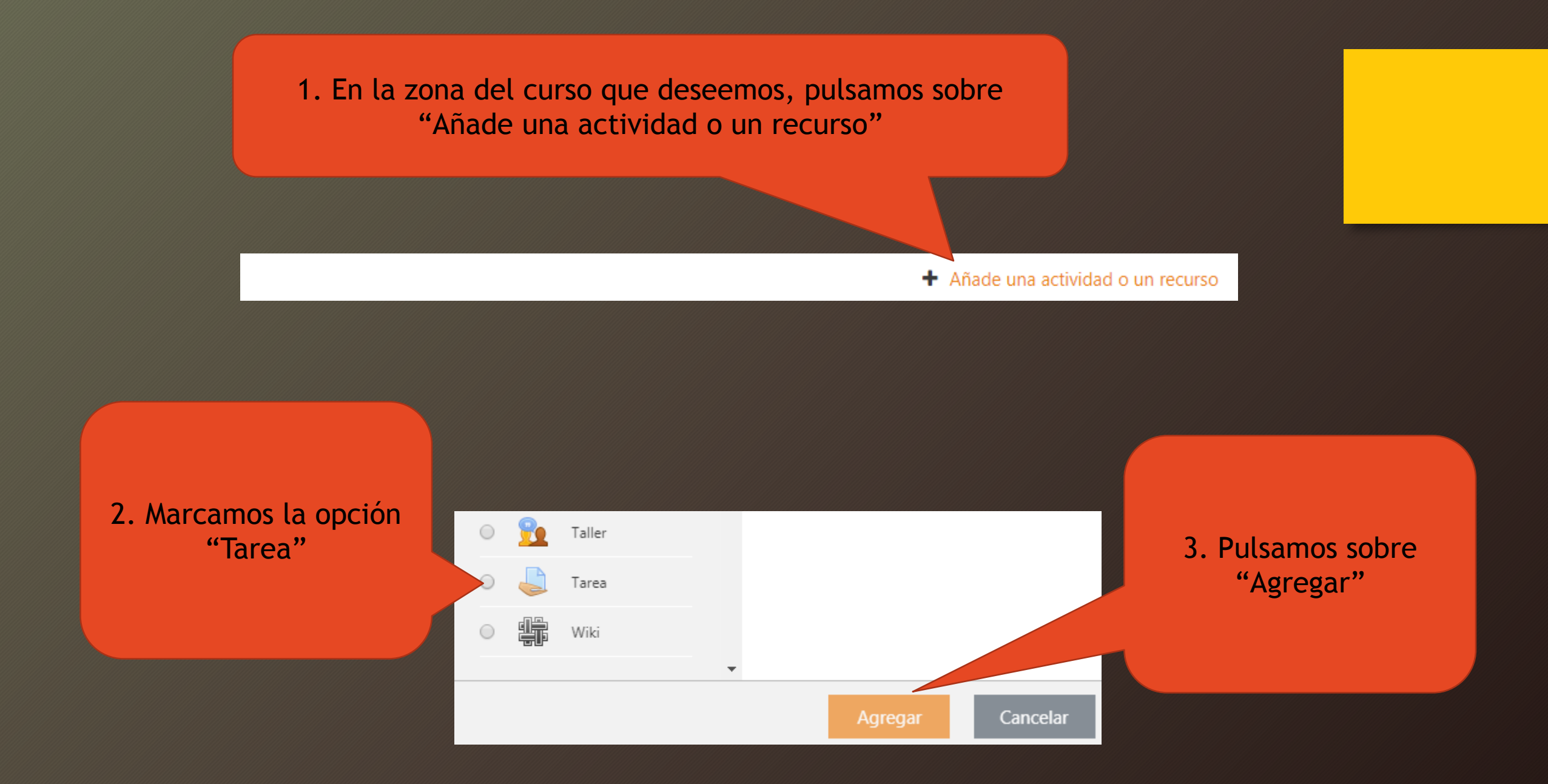

4. En la nueva página de opciones, le asignamos el nombre que deseamos que vean los estudiantes

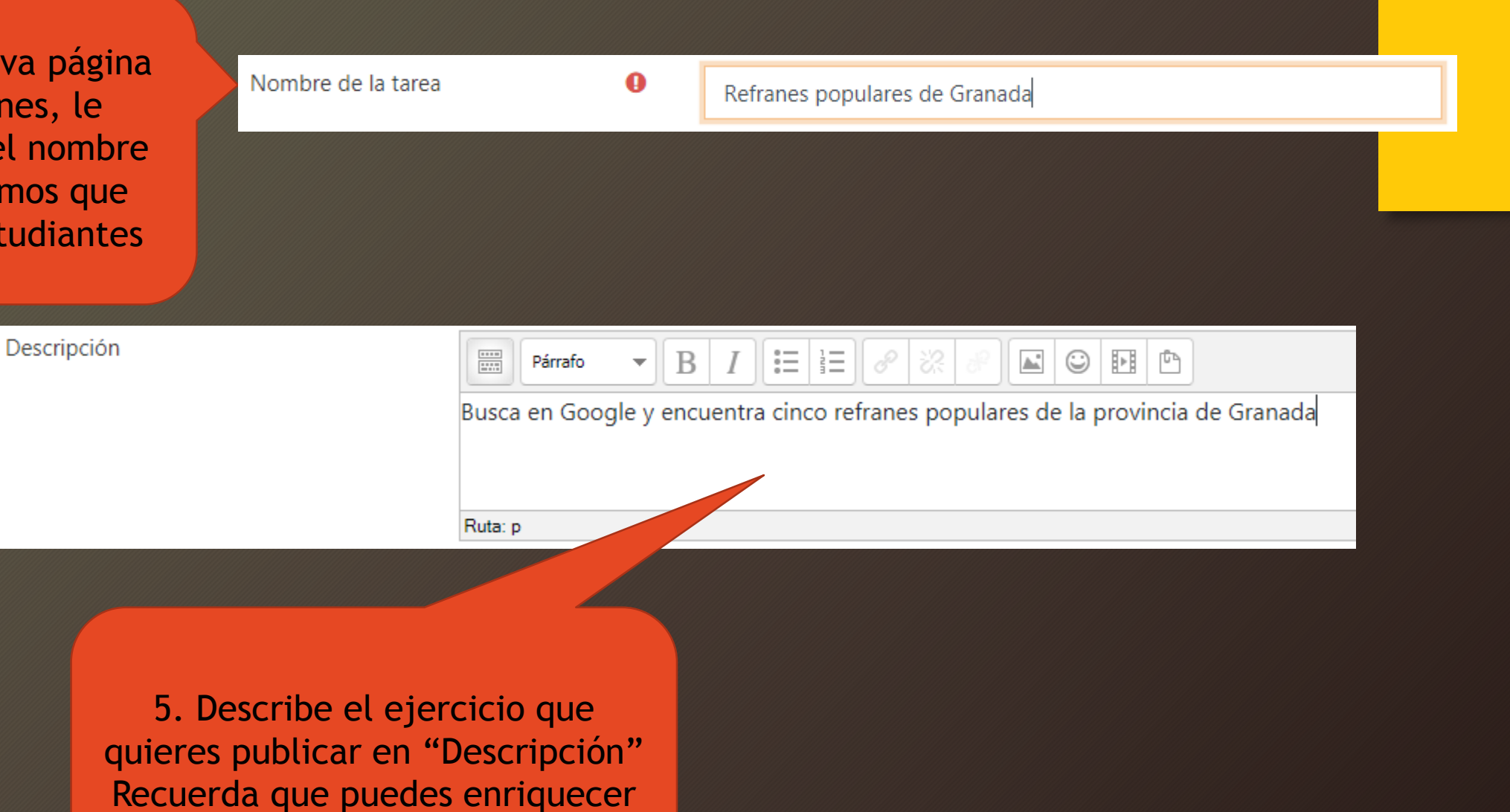

el texto si lo deseas.

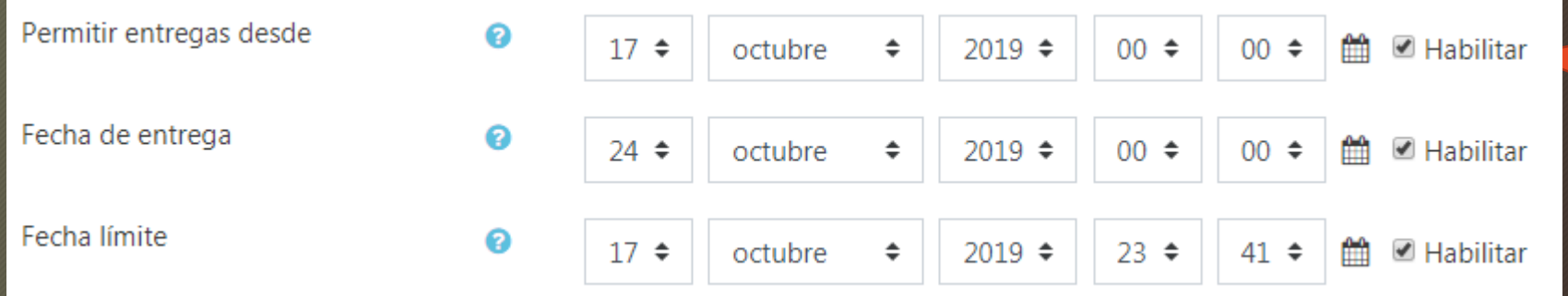

6. Puedes activar las fechas de entrega, si así lo deseas

## Permitir entregas desde: El estudiante puede entregar la tarea A PARTIR de la fecha indicada

Fecha de entrega: El estudiante que entregue su tarea DESPUÉS de la fecha indicada, será marcada como "Entrega fuera de plazo", pero se le permitirá hacerlo

Fecha límite: El estudiante no podrá hacer entregas DESPUÉS de la fecha indicada

7. Importante dejar marcado solo la opción "Archivos enviados"

## Tipos de entrega

Tipos de entrega

Texto en línea <sup>2</sup> Archivos enviados <sup>2</sup>

Número máximo de archivos subidos @

 $1 \div$ 

8. Indicar también el número de archivos que puede enviar a esta tarea

9. Finalmente, clicar sobre "Guardar cambios y regresar al curso"

Guardar cambios y regresar al curso

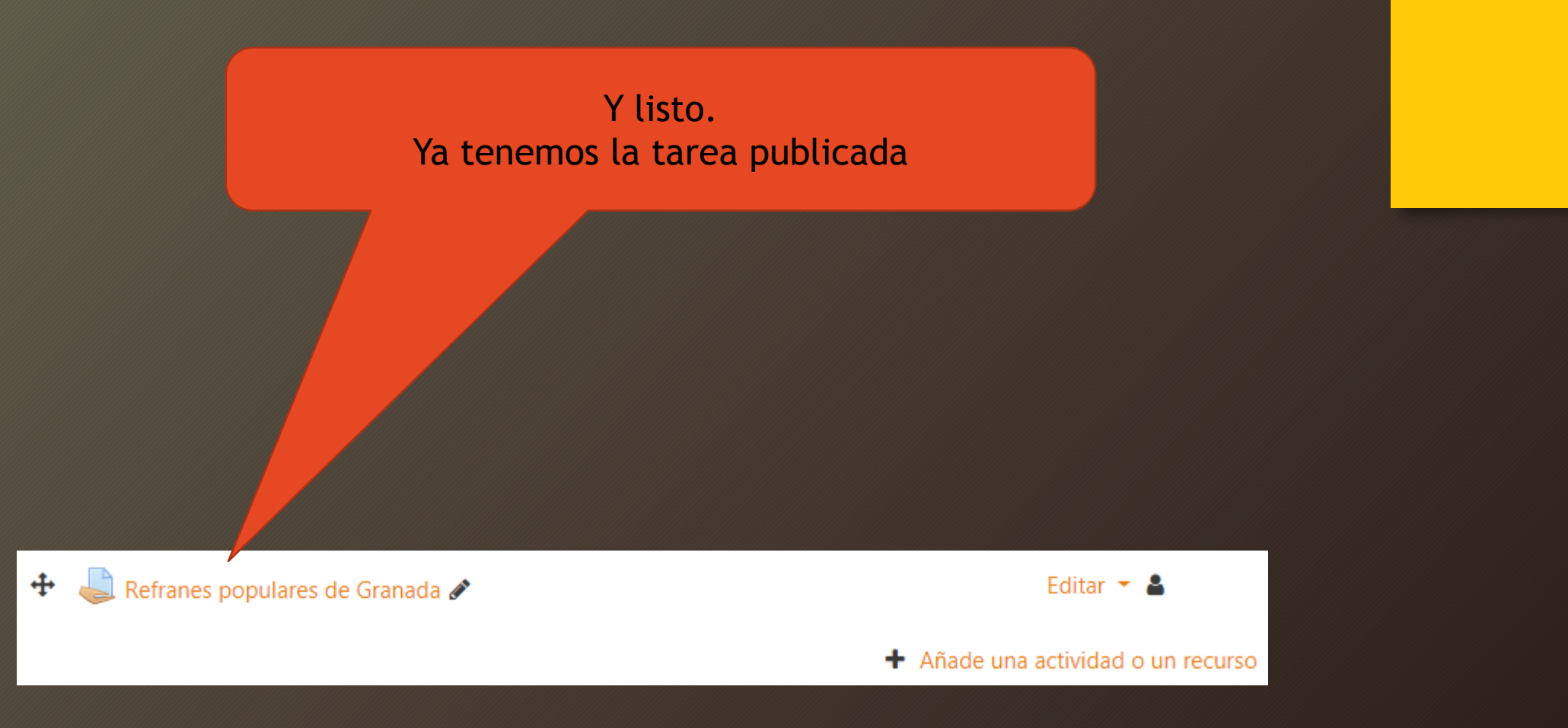

La calificación de esta tarea debe introducirla el docente a mano. Para ello, es necesario leer el Anexo B: Corregir tareas manualmente